### **NEWSLETTER #46 - September 2016**

www.sumproduct.com | www.sumproduct.com/thought

# **Have we gone off at a tangent this month?**

Our A to Z of Excel Functions seem to think so as we try not to get too acute with our trigonometric functions *[Don't be so obtuse – Ed]*. We wouldn't want to be accused of talking a load of hyperbolics. It's not all functions either, as we also look at how to put a counter or running total in an Excel Table that actually *works!*

You know we have more to offer than that though, don't you? We're off on the road (again!) with presentations / conferences in Sydney, Melbourne, New York and Toronto. Feel free to come and join us.

We also have updates on Windows 10, Power BI and ModelOff to go with the usual keyboard shortcuts and continuation of our Outer Limits series. Happy reading!

Until next month.

**Liam Bastick**, Managing Director, SumProduct

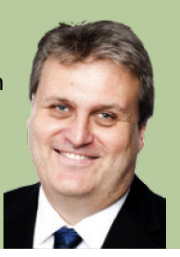

### **August Update for Power BI Publisher for Microsoft Excel**

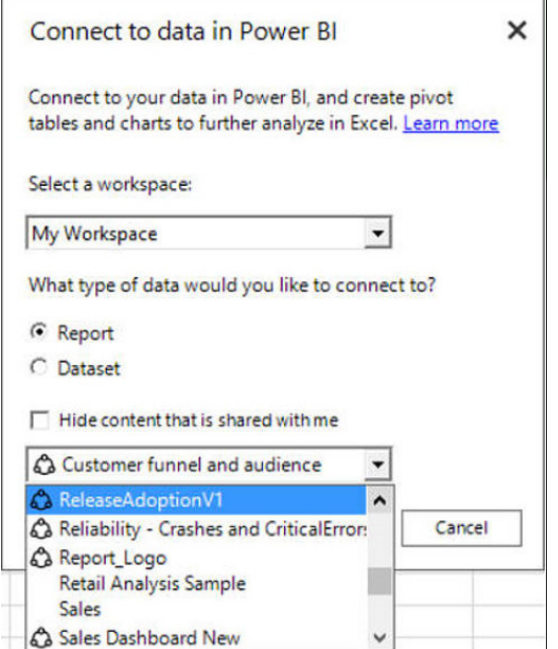

Microsoft has continued its regular updates of Power BI Publisher for Microsoft Excel with its late August update. With this latest release, you can now:

- connect to data in read-only groups
- connect to reports and datasets that were shared with you
- identify shared content easily
- filter out shared content by clicking on the **Hide content that is shared with me** option.

Additionally, this update addresses several known issues and glitches too. You can find out more about Power BI by visiting the dedicated website [www.powerbi.com](https://powerbi.microsoft.com/en-us/) or by dropping us a line at [contact@sumproduct.com](mailto:contact%40sumproduct.com?subject=).

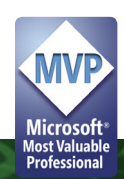

### **Windows 10 Anniversary Update**

We mentioned recently that it was Windows 10's first birthday. Well… it bought itself a present and came up with an "anniversary update".

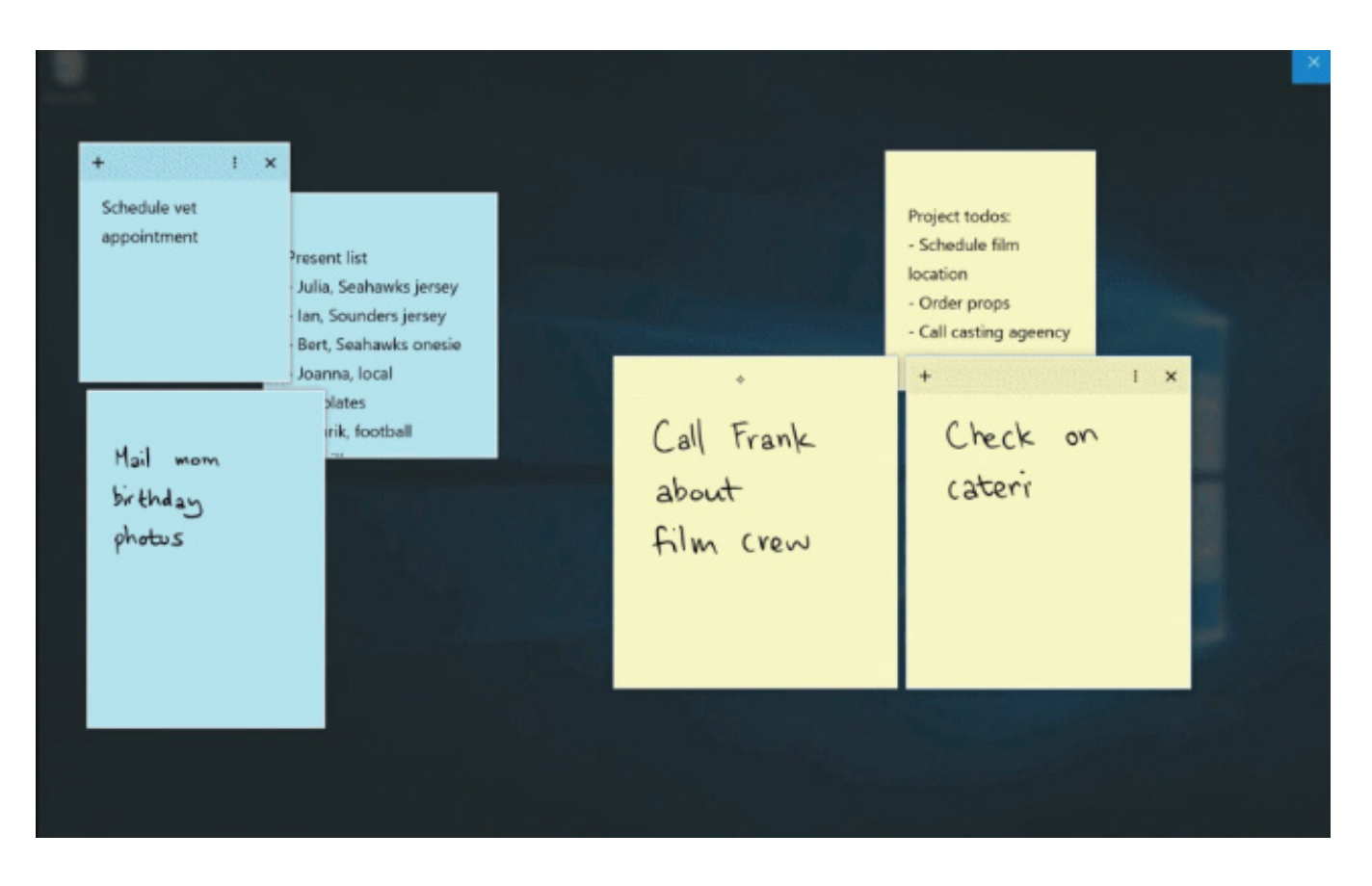

The Windows 10 Anniversary Update begins rolling out in early August for customers around the world and contains features / improvements with Windows Ink, Cortana, gaming and more:

- **• Windows Ink:** available for the first time with this update, Windows Ink lets you quickly and easily take notes, sketch on a screenshot or draw out an idea. You can even use sticky notes! You can learn more about Windows Ink in this blog post [here](https://blogs.windows.com/windowsexperience/2016/04/22/a-closer-look-at-windows-ink/)
- **• Improvements to security:** this update brings new improvements to Windows Defender, the free anti-malware service and introduces Windows Hello features for better security with Windows apps and Microsoft Edge (is there any security on this browser presently?) Check out more [here](https://blogs.windows.com/business/2016/06/29/advancing-security-for-consumers-and-enterprises-at-every-layer-of-the-windows-10-stack/#u9xjJs7wdWwwEWkH.97)
- **• Better Microsoft Edge:** like having a better way to die (!), this update provides power saving improvements to elongate your PC's battery life. There's even Anniversary Update Microsoft Edge Extensions available in the Windows Store, such as Pinterest Pin It Button, Amazon Assistant, AdBlock, Adblock Plus and LastPass. Find out more [here](https://blogs.windows.com/windowsexperience/2016/06/20/more-battery-with-edge/)
- **• Cortana improves:** Cortana will now be available above your lock screen so you can do things like ask questions, play music from your PC or set a reminder without unlocking your device. Cortana can also save and recall key information across your devices. Find out more [here](https://blogs.windows.com/windowsexperience/2016/06/29/windows-10-anniversary-update-available-august-2/#mkeub1GuWokaBBPw.97)
- **• Gamer benefits:** a bit out of scope for our website we know, but just how much Solitaire can you play when the boss isn't looking? Combined with Cortana, more voice commands are becoming available
- **New education features:** now this is where it gets more interesting. Subscribers can enjoy a range of new education features in the Windows 10 Anniversary Update, including faster, simpler set up with all new tools to help educators get up and running quickly and the "Take a Test" app that creates a browser-based, locked down environment for more secure online assessments. To learn more click [here](https://blogs.windows.com/windowsexperience/2016/04/14/new-innovations-for-the-classroom-with-the-windows-10-anniversary-update/#OEOEPih1hk2itpaD.97)
- **• New Skype preview:** Skype Preview for Windows 10 PCs has been redesigned for Windows 10 and will come installed automatically with the Anniversary Update *(yup, something else you won't be able to get rid of…)*. You can learn more [here.](https://blogs.skype.com/2016/08/02/try-the-new-skype-preview-with-the-windows-10-anniversary-update/)

Microsoft has gone to great pains to emphasise that this Windows 10 Anniversary Update is their most reliable update yet (no comment), with the focus on improvements to help your PC work better and last longer. The Windows 10 Anniversary Update has already started, but if you are the sort of crazy person that can't wait, you can get it sooner by visiting [here](https://blogs.windows.com/windowsexperience/2016/08/02/how-to-get-the-windows-10-anniversary-update/#iR81wr7btIB7lwJ4.97).

Now, how many IT technicians are presently off to purchase razor blades..?

### **CAANZ Business Valuation and Forensic Accounting Conference, Melbourne**

SumProduct will be presenting *Modelling Techniques for Valuations in Excel* at the Crown Promenade in Melbourne on the afternoon of Tuesday 13 September. We've been lucky enough to have been invited by the Chartered Accountants of Australia and New Zealand (CAANZ) before – and we think we are going back this time to apologise.

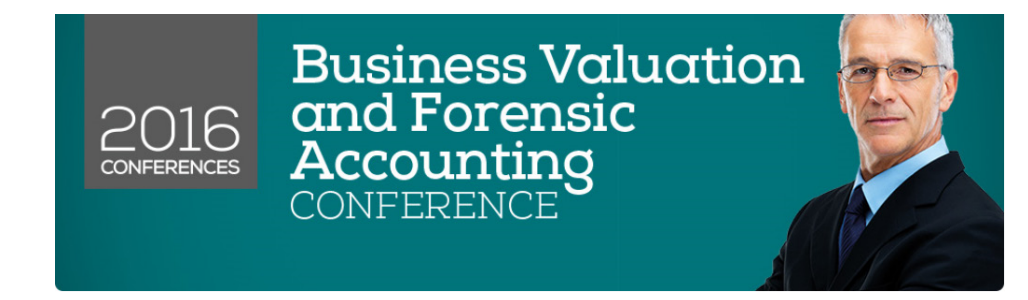

Topics to be covered will include:

- Why valuations should be developed from first principles and why common functions **NPV** and **XNPV** should be avoided
- The dangers of calculating Internal Rates of Return in Excel using **IRR** and **XIRR**
- Key tips: when to use **MIRR**, **Goal Seek** and **Solver** to assist your analysis
- Introduction to normalising trends objectively using regression tools
- Smoothing out capital expenditure for terminal / annuity value calculations
- What-if analysis of key inputs (*e.g.* gearing, betas) using Data Tables, scenario tables, sensitivities and simulations analysis (no VBA required)
- Understanding key drivers of valuation using tornado charts and waterfall charts.

This is not Death by PowerPoint: it might be Death by Liam's jokes though. This will be a practical, hands-on half day tour of how to undertake more sophisticated analysis using an everyday Excel spreadsheet. If you are in the area, bring a laptop, a version of Excel and a sense of adventure. In return, you will be provided with examples to take away and apply back in the real world.

You can register for this event at [www.charteredaccountants.com.au/busvalconference/Pricing-and-Registration.](http://www.charteredaccountants.com.au/busvalconference/Pricing-and-Registration)

### **Running Totals and Counters in Tables**

Creating a Table in Excel 2007 and later versions is straightforward, and simply requires the user to select the data to be used in the Table. You do not even need to select the whole range: Excel will prompt for the whole Table even if only one cell is selected (PivotTable creation works similarly). Next, from the Ribbon, in the 'Styles' group of the 'Home' tab, click on the button that says 'Format as Table':

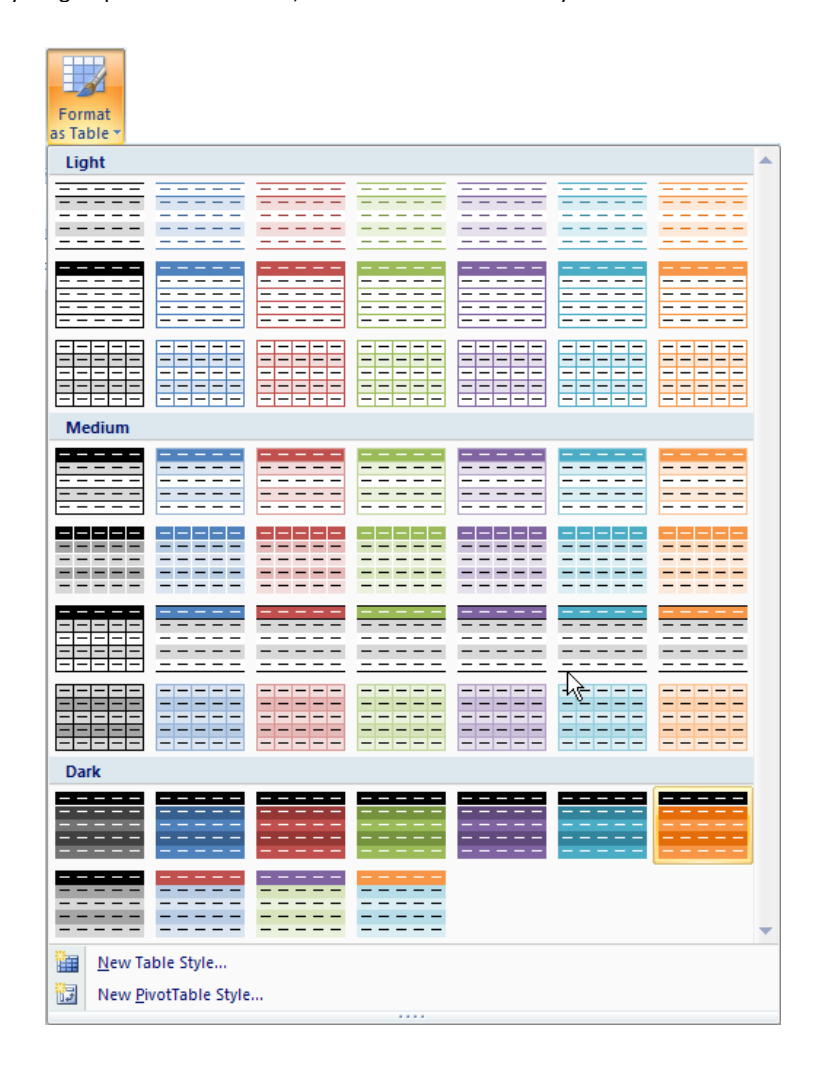

After clicking this button, Excel shows a new user interface element called a gallery, with a number of formatting choices for your Table, as displayed above. New styles may be created by selecting 'New Table Style…' if required.

After one of the formats has been chosen, Excel will prompt the user regarding which cells are to be converted to a Table:

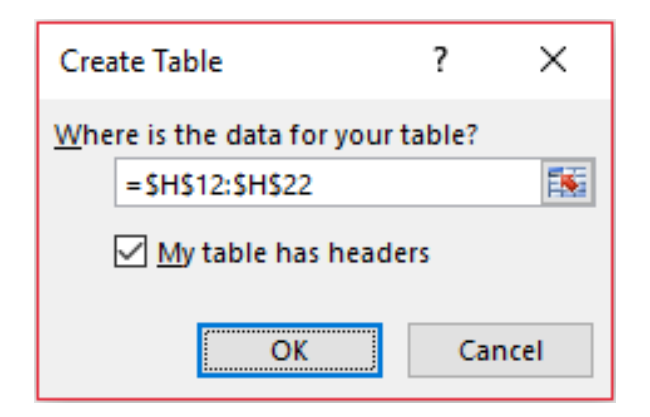

If the Table contains a heading row, ensure that the 'My table has headers' checkbox is checked. Click 'OK' to convert the range to a Table. The keyboard shortcut **CTRL + T** will have the same effect without allowing you to choose the formatting.

Tables have various useful functionalities, one such being the filtering which was done in lists in Excel 2003 and earlier versions. For example,

provided the Table has a header row, it will always have in-built filter and sorting, which can be readily accessed from this top row.

A Table will automatically resize to accommodate additional rows and / or columns, provided that data is entered in a cell immediately after the last column or row. If a formula is entered in the first cell for a given field, it will propagate throughout the column, *e.g*.

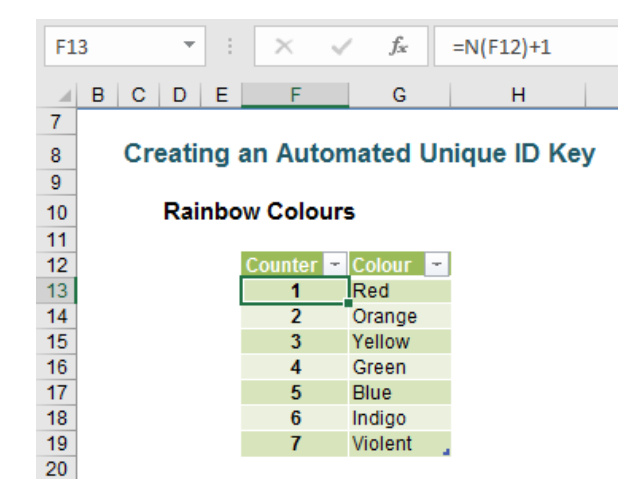

This example adds one to the value in the cell above; the **N()** function simply treats text as zero rather than generate an *#VALUE!* error. It seems to look fine. The problem occurs when rows are inserted into the Table:

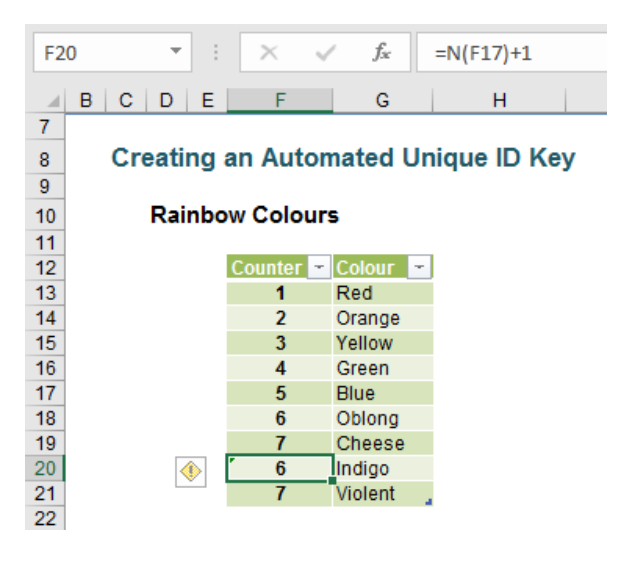

Do you see what has happened? The formulae after the insertion point continue as if the added rows never occurred. It is very easy to miss this in practice and this can cause errors in reports *etc*. It needs to be avoided.

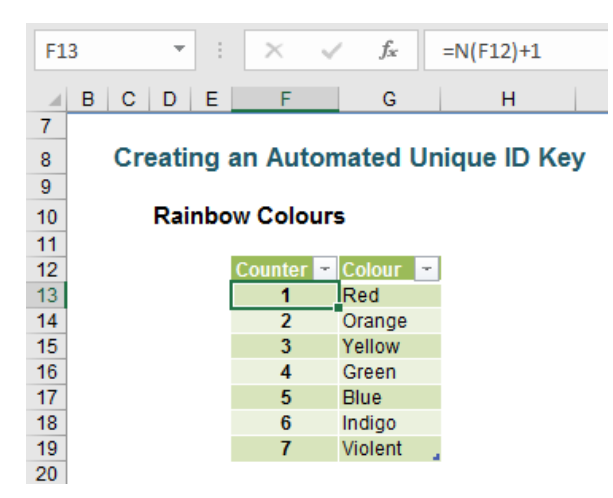

A little explanation:

- The **ROWS()** function simply counts the number of rows in a range. In this instance the range is denoted by **INDEX([Colour],1):[@Colour])**. This syntax may vary slightly depending upon whether you are using Excel 2007 or Excel 2010 and later versions.
- In Excel 2010 and later, **[Colour]** denotes the range **G13:G19** in our example (highlighting this range will cause **[Colour]** to appear).
- **INDEX([Colour],1)** means take the first cell reference in the range. This is cell **G13** in our example and it essentially anchors this cell, *i.e.* it is the equivalent of **\$G\$13**.
- **[@Colour]** in Excel 2010 and later is generated whenever a formula refers to a cell in the field **[Colour]** in the same row as the formula, so in cell **F13**, the reference **[@Colour]** is referring to the variable in cell **G13**.
- In essence, the Table formula is calculating **=ROWS(\$G\$13:G13)** but in a way an Excel Table can understand.
- In Excel 2007, Table formula syntax was different:

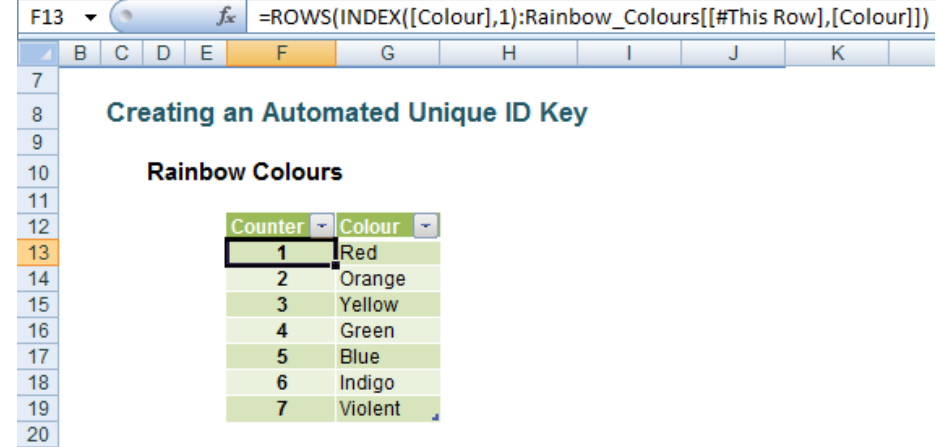

*Rainbow\_Colours refers to the name of the Table in this example.*

This formula may appear to be more cumbersome and convoluted but it does do the trick as adding rows will attest:

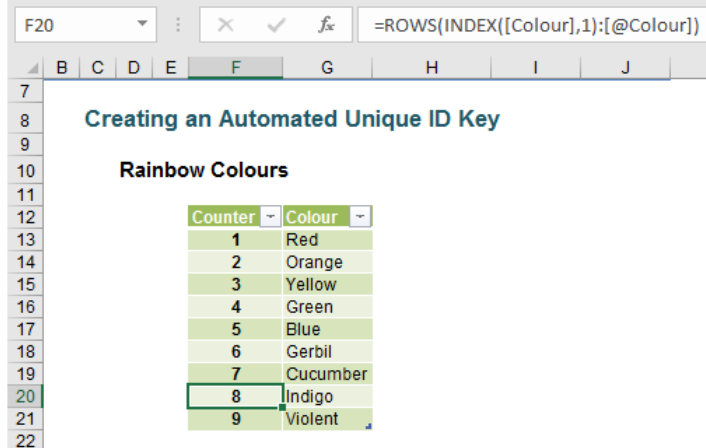

It doesn't take much to extend this idea. Counters are very important in order to automatically generate row identifiers, but running totals can be useful too (simply swap the **ROWS()** function for the **SUM()** function):

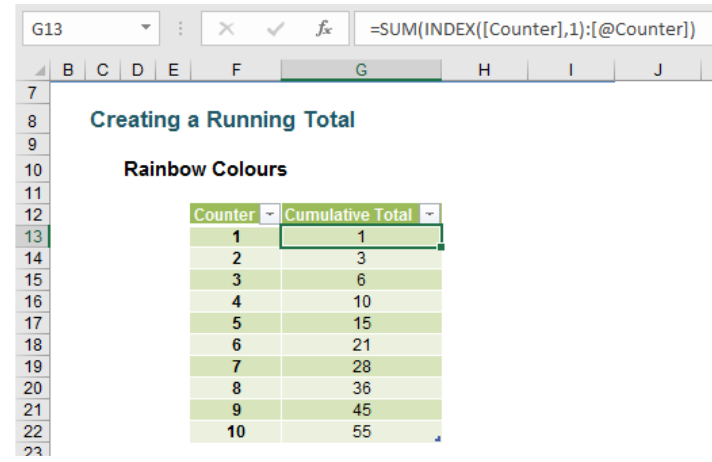

If you only want to sum the visible rows, that's easy too:

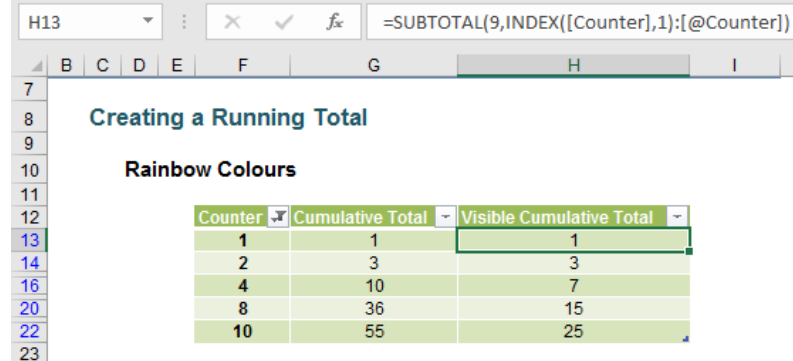

It's the same idea over and over again though.

You can find out more about Tables and other functions at [www.sumproduct.com/thought.](http://www.sumproduct.com/thought)

### **The A to Z of Excel Functions: ACOS**

The **ACOS** function returns the arccosine, or inverse cosine, of a given **number**. The arccosine is the angle whose cosine is **number**. The returned angle is given in radians in the range 0 to pi. The syntax is very simple even if the principle is a little tangential (get it?):

#### **=ACOS(number)**

Here's an example:

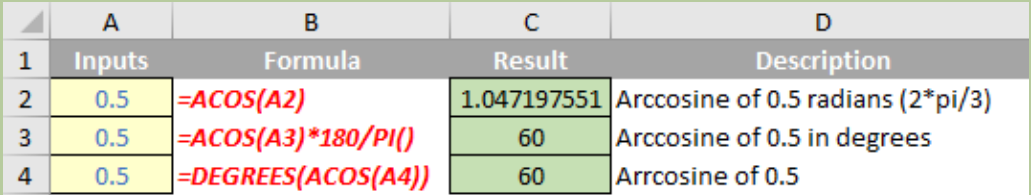

*And while we are at it…*

### **The A to Z of Excel Functions: ACOSH**

This function returns the inverse hyperbolic cosine of a **number**. The inverse hyperbolic cosine is the value whose hyperbolic cosine is number, so **ACOSH(COSH(number))** equals **number**. Sounds like we will need to do an article on *COSH* in the near future!

The syntax only has one argument:

**=ACOSH(number)**

#### Here's an illustration:

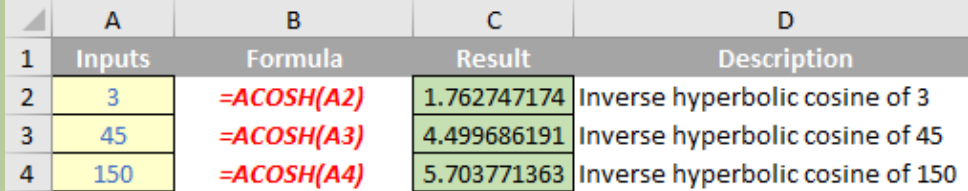

Provided you follow the syntax and choose a number greater than or equal to 1, you can't go wrong!

*Just like buses, they keep coming…*

### **The A to Z of Excel Functions: ACOT**

Now we know what you are thinking, the syntax for this function should be ACOT(baby), but it isn't that type of arrangement. Instead, this function returns the principal value of the arccotangent, or inverse contangent, of a **number.**

Like many of these angular functions (*e.g.* the two above), the syntax requires only one argument:

#### **=ACOT(number)**

Its argument:

• **number**: the number is the cotangent of the angle you want. This must be a real number.

Some other things to remember:

- the returned angle is given in radians in the range 0 (zero) to pi
- if the number is a non-numeric value, **ACOT** returns the *#VALUE!* error value
- uses the **DEGREES** function or multiply by 180 divided by **PI** to convert the result from radians to degrees.

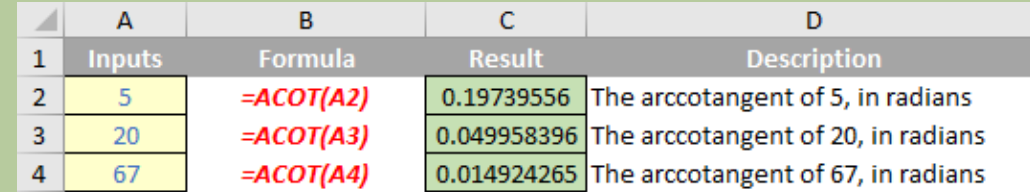

*And last but not least for now…*

### **The A to Z of Excel Functions: ACOTH**

This **ACOTH** function returns the inverse hyperbolic cotangent of a number, which is defined as

$$
\coth(N) = \frac{1}{2} \ln(\frac{x+1}{x-1})
$$

The syntax for this Excel function is as follows:

### **=ACOTH(number)**

Arguments:

• **number:** the absolute value of **number** must be greater than 1.

Some things to remember:

- the hyperbolic arccotangent is an analogue of the ordinary (circular) arccotangent
- if **number** is less than 1, **ACOTH** returns the *#NUM!* error value
- if the absolute value of **number** is less than 1, ACOT returns the *#VALUE!* error value.

Please see an example below:

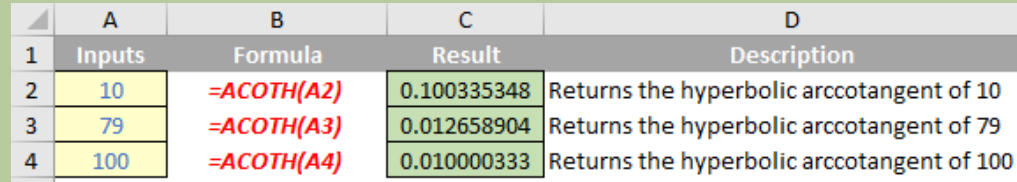

*That's plenty for now!*

### **The Outer Limits, Episode 3**

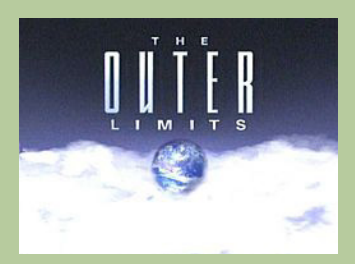

*There is nothing wrong with your computer. Do not attempt to adjust the Excel settings. Microsoft is now in control of the transmission. They control the horizontal and the vertical. They can deluge you with a thousand errors, or expand one single cell to crystal clarity and beyond. Excel can shape your vision to anything your imagination can conceive. For the next paragraph, Excel will control all that you see and hear as we take you to the Outer Limits of Excel.*

Is the introduction wearing thin yet? One question we often get asked is about the limitations and specifications of Excel. In this third part of our five-part series, this month we look at worksheet and workbook specifications and limitations.

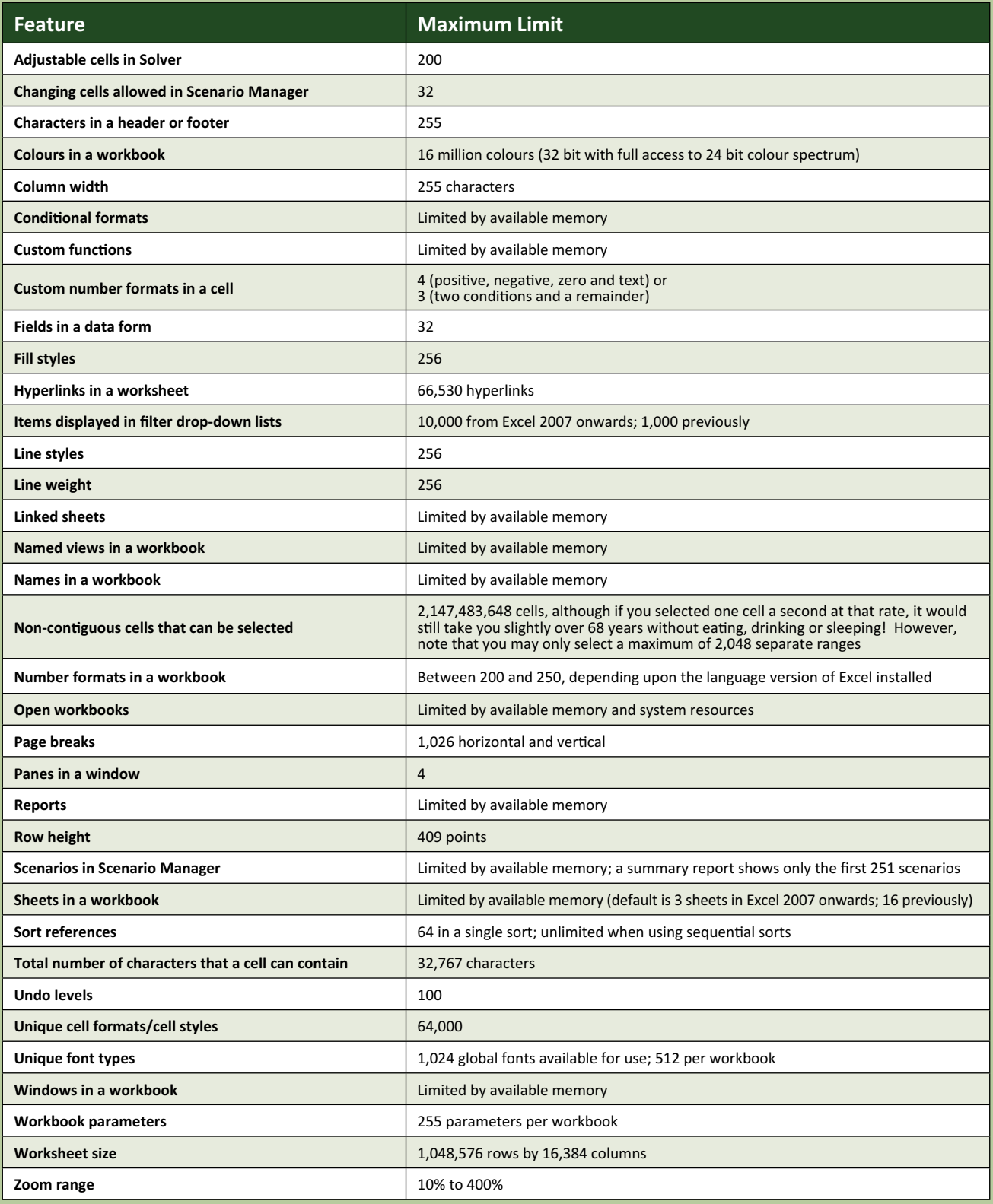

### **Give the New Excel API a REST**

Early August has seen the Microsoft Excel team announce the general availability of the Microsoft Excel REST API for Office 365. You will be able to take a REST from now and never work again. Er no, that's apparently not how it works.

This new Microsoft REST API for Office 365 can extend the reach and value of your data, calculations, reporting and dashboards as the software manufacturers strive to make Office an open platform for developers. Given that the Office developer framework uses many of the current web development standards, developers can build smarter apps that operate as part of Office on mobile, web and desktop platforms.

Suggested practical examples of how developers may use the new tool include:

- as a calculation service (*e.g.* a mortgage calculator)
- as a reporting service (*e.g.* create Dashboards isn't that what Power BI is for? or analyse large data sets)
- as a data service to track and store data.

For more information, check out the Microsoft blog [blogs.office.com](https://blogs.office.com/2016/08/03/announcing-the-general-availability-of-the-microsoft-excel-api-to-expand-the-power-of-office-365/?wt.mc_id=eml_office-blog-aug12_comm_ocma_nur_o365blogsend_cta4&ls=email&lsd=office-blog-aug12&ca=o365blogsend&mkt_tok=eyJpIjoiTmpJeE56ZGpNMlZqWmpVdyIsInQiOiI5djZydlVXR2ZSQU96UzRseDZLSzB4bjlOR1o3c0VLYzViYzFvTVRrdEh5c1h4Z1gxSDRKNTV2RjNiR3p4RXF3VFkyK1RHXC91ZmtJS0dFTFg1YUV4UjNKR042MXZ3M1BSeGdRaDRpa2NJSGM9In0%3D) and associated examples [dev.office.com/excel/rest.](http://dev.office.com/excel/rest) Should you require assistance, don't hesitate to drop us a line at [contact@sumproduct.com](mailto:contact%40sumproduct.com?subject=) - we're only too happy to help too.

### **Running Totals and Counters in Tables**

Is it that time of year again already? ModelOff has recently announced the dates for the 2016 ModelOff "World Championship", with Round 1 kicking off on Saturday 22 October this year.

We still think it's slightly aimed at the aggressive end of financial modelling (effectively, have you tried coding with boxing gloves?), this competition purports to find the champion financial modeller of 2016. It seeks out a combination of (arguably some subjective) financial modelling, accounting, mathematical and statistical skills with an emphasis on speed, aimed at young professionals / students (that rules us out then).

Nevertheless, it would be churlish not to mention anything that advances the cause of financial modelling recognition and makes one lucky

**Global Training Camps**

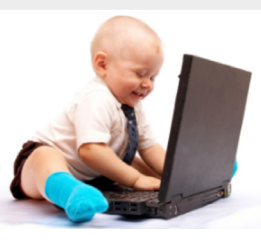

*Maybe this year's winner..?*

entrant a little richer. For more information on registering, please visit the ModelOff website [\(www.modeloff.com/register/\)](http://www.modeloff.com/register/). For modelling tips and tricks in the meantime, keep checking out our Thought section [\(www.sumproduct.com/thought\)](http://www.sumproduct.com/thought) and our Excel Tip of the Day (located at the bottom of our home page, [www.sumproduct.com\)](http://www.sumproduct.com).

SumProduct's very own Liam Bastick was at the wash-up dinner in London last year and you never know, one of us might be there again this year (we're working on it!).

## MODELOFF 2016 **GLOBAL TRAINING CAMP INVESTMENT BANKING | FINANCIAL ANALYSIS & MODELING | ADVANCED EXCEL PRESENTED BY WE Microsoft**

And while we are on the subject of ModelOff, we've mentioned their Global Training Camps before, aimed at technical training development programs for young and emerging business leaders. These camps feature training sessions on Advanced Excel for Business Analysis and Decision Making by the Microsoft Excel Development Team – and we have managed to tag along for the ride. This year, there are global training programmes in Sydney, Toronto, New York, Hong Kong and London.

We'll be there (subject to final confirmation) in Sydney (1-2 Sep), Toronto (22-23 Sep) and New York (6-7 Oct) (we're still hoping to grab a spot in London too). Microsoft MVP Liam Bastick will be presenting sessions on Power BI and Excel Tricks and Tips.

*Please note this is subject to final confirmation which is not available at the time of publishing this newsletter. If you require confirmation, please drop us a line at contact@sumproduct.com nearer the relevant dates.*

### **On the Road – North East America**

Further to our excursions elsewhere, SumProduct is pleased to announce a big marketing / meet and greet spree in both New York and Toronto in mid to late September. If you'd like us to drop in on you and explain how we can help your business with consulting, training and review services, we'd be delighted to come and see you.

To arrange a mutually convenient time, drop us a line at [contact@sumproduct.com.](mailto:contact%40sumproduct.com?subject=)

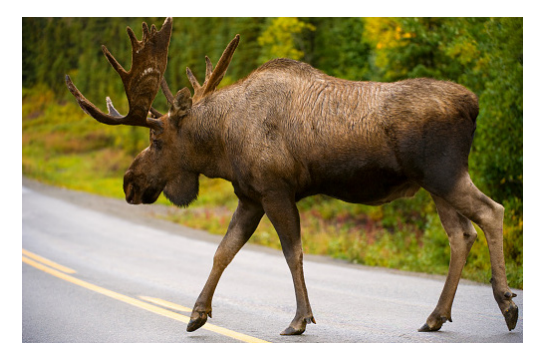

### **Upcoming SumProduct Training Courses**

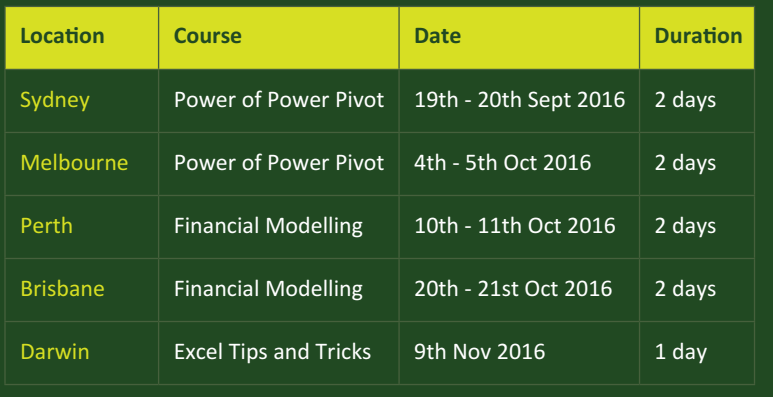

### **Referral Programme**

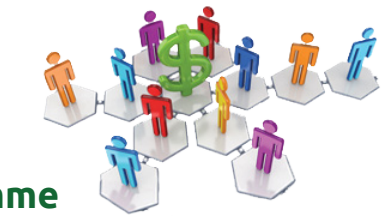

Have you heard about the SumProduct Referral programme? If you successfully introduce us to a client we will pay you 10% of the net profits of the engagement won upon receipt of client payment. Sounds like a pretty good deal to us!

Terms and conditions apply. Referrer must be over 18 years of age, able to issue an invoice and not be an employee, director, agent or other related party of the client engaged. For further information, drop us a line at [contact@sumproduct.com](mailto:contact%40sumproduct.com?subject=). We hope to hear from you!

### **Key Strokes**

Each newsletter, we'd like to introduce you to useful keystrokes you may or may not be aware of. This month we decided we'd look at the **F1** function key (it doesn't make you go faster…):

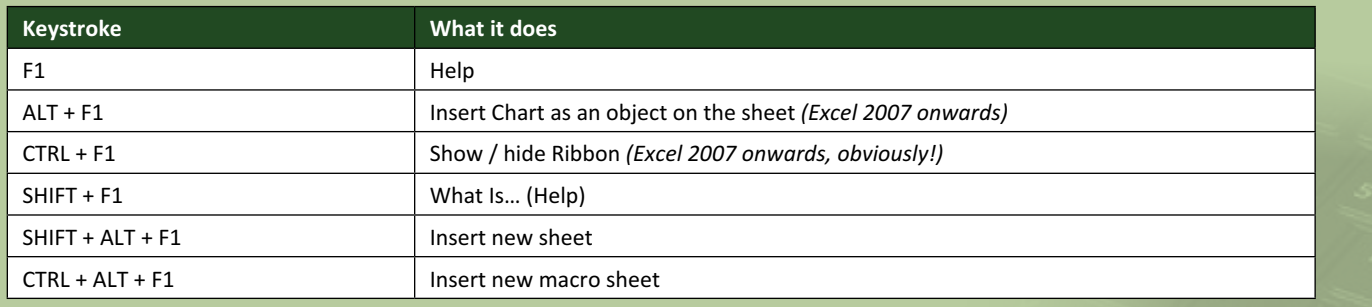

There are over 540 keyboard shortcuts in Excel. For a comprehensive list, please download our Excel file a [www.sumproduct.com/thought/keyboard-](http://www.sumproduct.com/thought/keyboard-shortcuts)shortcuts. Also, check out our new daily **Excel Tip of the Day** feature on the [www.sumproduct.com](http://www.sumproduct.com) homepage.

### **Our Services**

We have undertaken a vast array of assignments over the years, including:

- **· Business planning**
- **· Building three-way integrated financial statement projections**
- **· Independent expert reviews**
- **· Key driver analysis**
- **· Model reviews / audits for internal and external purposes**
- **· M&A work**
- **· Model scoping**
- **· Power BI, Power Query & Power Pivot**
- **· Project finance**
- **· Real options analysis**
- **· Refinancing / restructuring Strategic modelling**
- **· Valuations**
- 
- **· Working capital management**

If you require modelling assistance of any kind, please do not hesitate to contact us at [contact@sumproduct.com](mailto:contact@sumproduct.com).

### **Link to Others**

These newsletters are not intended to be closely guarded secrets. Please feel free to forward this newsletter to anyone you think might be interested in converting to "the SumProduct way".

If you have received a forwarded newsletter and would like to receive future editions automatically, please subscribe by completing our newsletter registration process found at the foot of any [www.sumproduct.com](http://www.sumproduct.com) web page.

### **Any Questions?**

If you have any tips, comments or queries for future newsletters, we'd be delighted to hear from you. Please drop us a line at [newsletter@sumproduct.com](mailto:newsletter@sumproduct.com).

### **Training**

SumProduct offers a wide range of training courses, aimed at finance professionals and budding Excel experts. Courses include Excel Tricks & Tips, Financial Modelling 101, Introduction to Forecasting and M&A Modelling.

**Check out our more popular courses in our training brochure:**

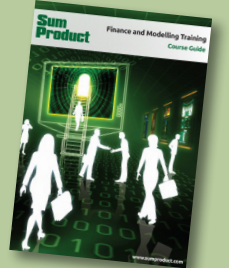

Drop us a line at [training@sumproduct.com](mailto:training%40sumproduct.com?subject=) for a copy of the brochure or download it directly from [http://www.sumproduct.com/training.](http://www.sumproduct.com/training)

Sydney Address: SumProduct Pty Ltd, Suite 52, Level 10, 88 Pitt Street, Sydney, NSW 2000 New York Address: SumProduct Pty Ltd, 48 Wall Street, New York, NY, USA 10005 London Address: SumProduct Pty Ltd, Office 7, 3537 Ludgate Hill, London, EC4M 7JN, UK Melbourne Address: SumProduct Pty Ltd, Level 9, 440 Collins Street, Melbourne, VIC 3000 Registered Address: SumProduct Pty Ltd, Level 6, 468 St Kilda Road, Melbourne, VIC 3004

**[contact@sumproduct.com](mailto:contact@sumproduct.com) [www.sumproduct.com](http://www.sumproduct.com) +61 3 9020 2071**